# Data Flow Diagrams – Acceptance Test Client: Dr. Darren Lim, Assistant Professor

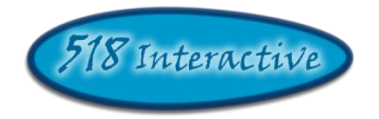

# Project: Java Online Learning Tool (*J.O.L.T*)

**Delivered by: 518 Interactive**

**Team Members:** Erik Stegmann Lawrence Gregory Christopher Hughto Connor Vander Bogart Jedidiah Turnbull

> **Revision:** 1.0 **Date:** 4/26/09

# **Contents**

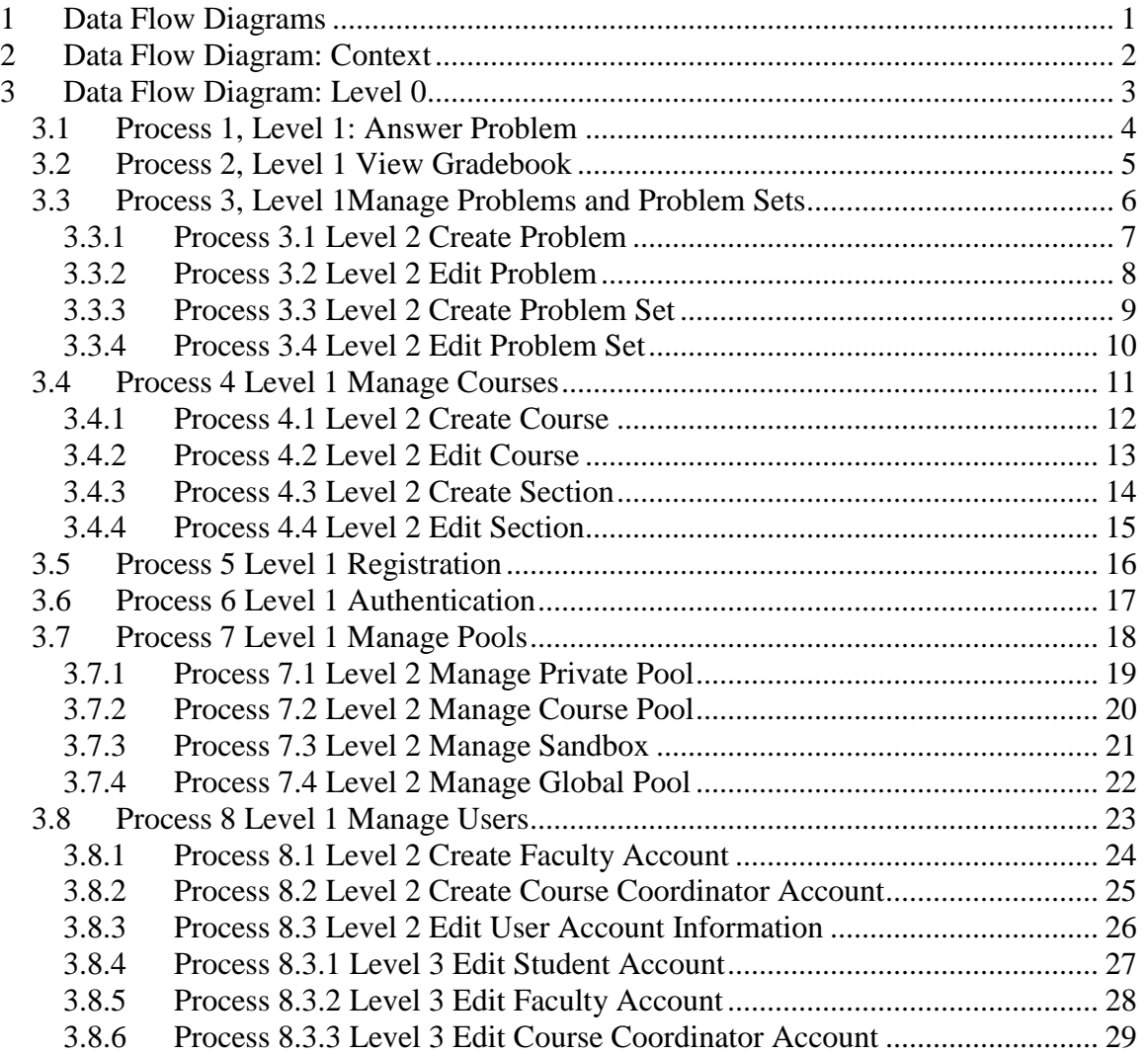

# <span id="page-2-0"></span>**1 Data Flow Diagrams**

The Data Flow Diagrams (DFDs) are used for structure analysis and design. DFDs show the flow of data from external entities into the system. DFDs also show how the data moves and is transformed from one process to another, as well as its logical storage. The following symbols are used within DFDs. For clarity, a key has been provided at the bottom of this page.

At the request of our client, Dr. Lim, some of our diagrams have been done in the UML Activity Diagram format. These documents are contained in the "Activity Diagram" Document, which is found on the 518 Interactive website. The processes that break down to activity diagrams are indicated with a "A*N*" Label at the bottom of the process bubble, where *N* is an integer.

**Source/Sink:** Represented by rectangles in the diagram. Sources and Sinks are external entities which are sources or destinations of data, respectively.

**Process:** Represented by circles in the diagram. Processes are responsible for manipulating the data. They take data as input and output an altered version of the data.

**Data Store:** Represented by a segmented rectangle with an open end on the right. Data Stores are both electronic and physical locations of data. Examples include databases, directories, files, and even filing cabinets and stacks of paper.

**Data Flow:** Represented by a unidirectional arrow. Data Flows show how data is moved through the System. Data Flows are labeled with a description of the data that is being passed through it.

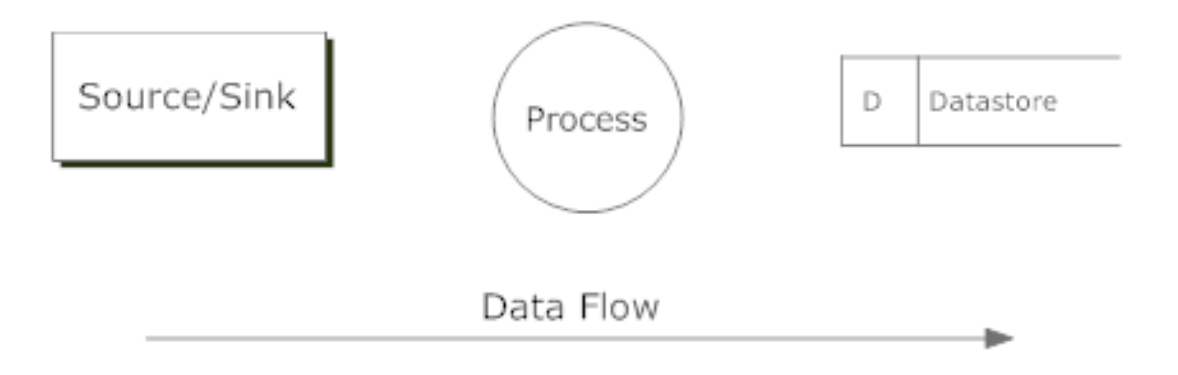

# <span id="page-3-0"></span>**2 Data Flow Diagram: Context**

A context diagram is a top level data flow diagram. It only contains one process node (Process 0) that generalizes the function of the entire system in relationship to external entities.

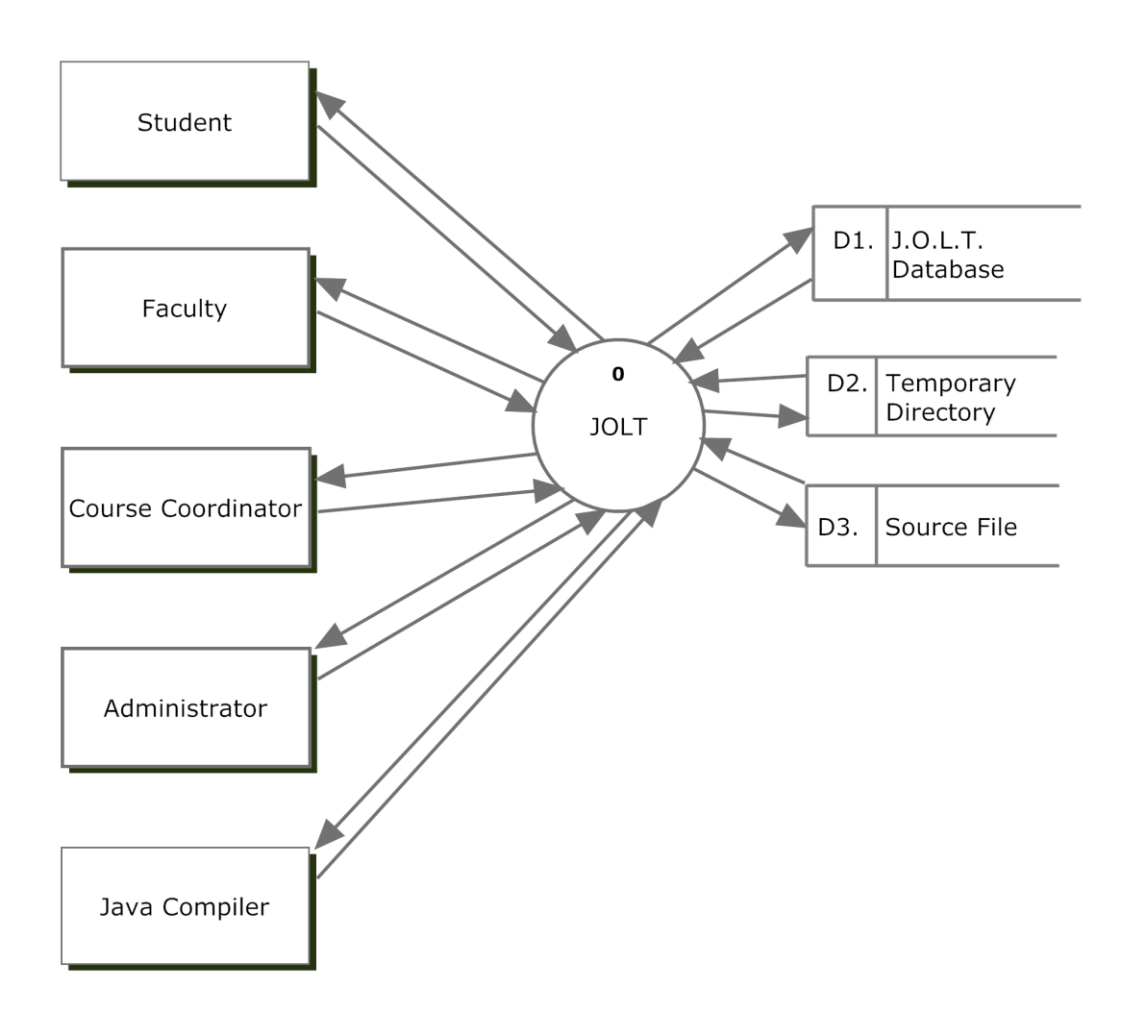

16

# <span id="page-4-0"></span>**3 Data Flow Diagram: Level 0**

The Level 0 Data Flow Diagram shows all of the main, high-level functions of JOLT. Note that each process uses one or more data stores. For clarity, the data stores have been omitted from this diagram. Further detail is provided in subsequent diagrams.

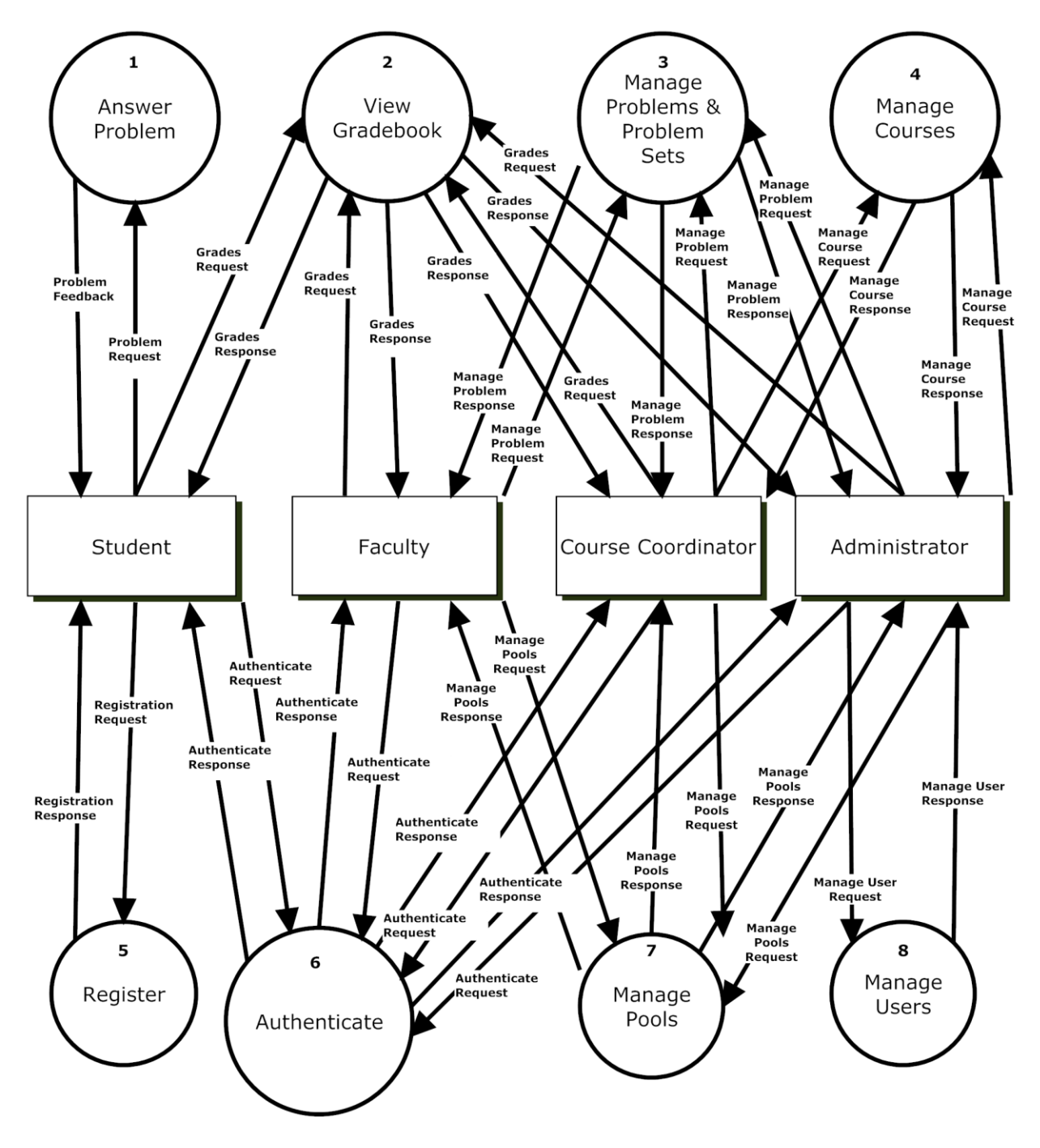

#### <span id="page-5-0"></span>*3.1 Process 1, Level 1: Answer Problem*

This diagram represents the high-level functions involved in answering a problem from a student's perspective. **Note the absence of process numbers: These processes represent UML Activity diagrams, which are contained in the Activity Diagrams Document.**

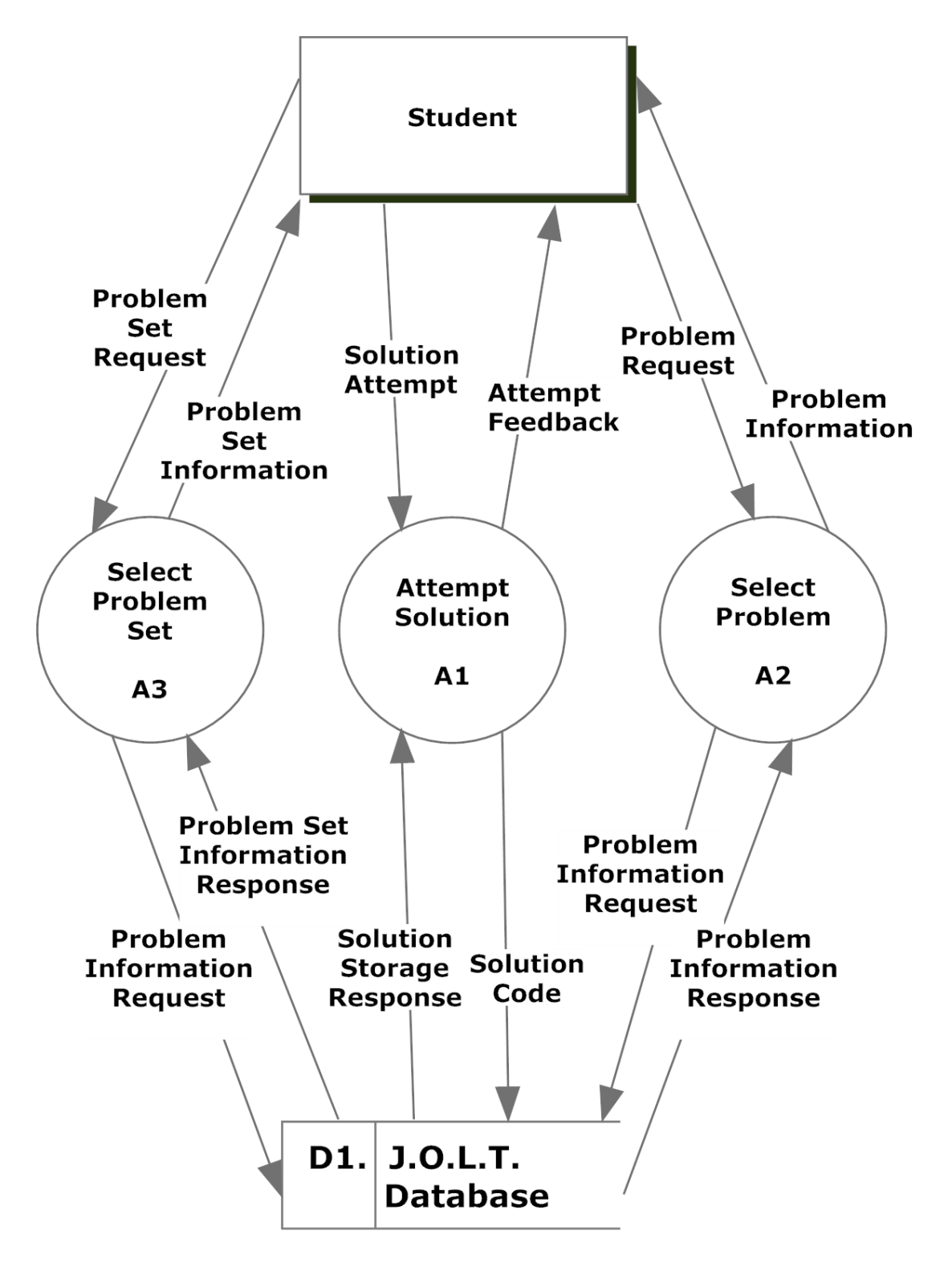

#### <span id="page-6-0"></span>*3.2 Process 2, Level 1 View Gradebook*

This process is represented as an Activity Diagram, per request of the client. Please reference Diagram "A4" for the Faculty, Course Coordinator, and Administrator users, and Diagram "A5" for the Student user.

#### <span id="page-7-0"></span>*3.3 Process 3, Level 1Manage Problems and Problem Sets*

This diagram represents the high level functions involved in managing problems and problem sets.

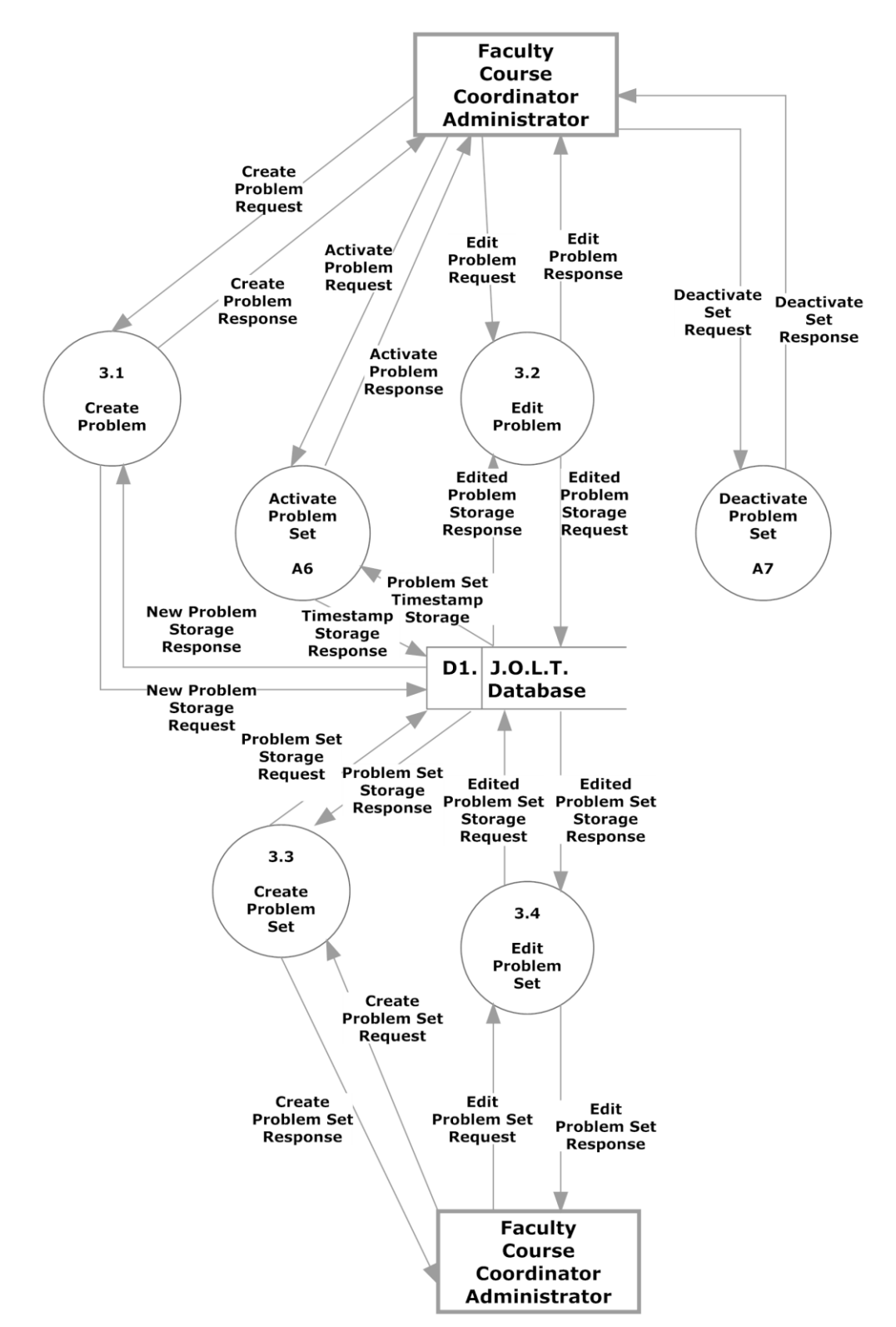

### <span id="page-8-0"></span>**3.3.1 Process 3.1 Level 2 Create Problem**

This diagram represents a breakdown of how a problem is created by a Faculty, Course Coordinator, or Administrator user.

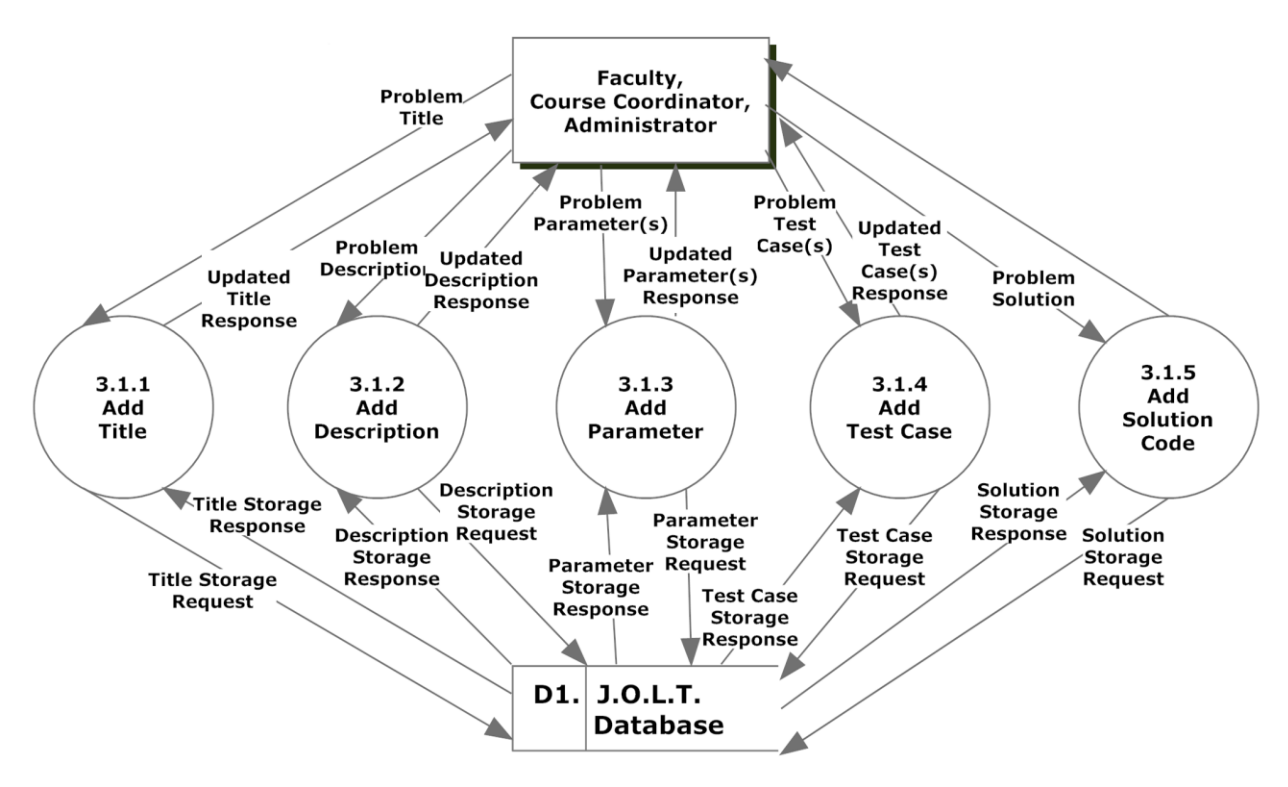

### <span id="page-9-0"></span>**3.3.2 Process 3.2 Level 2 Edit Problem**

This diagram represents a breakdown of how a problem is edited by a Faculty, Course Coordinator, or Administrator user.

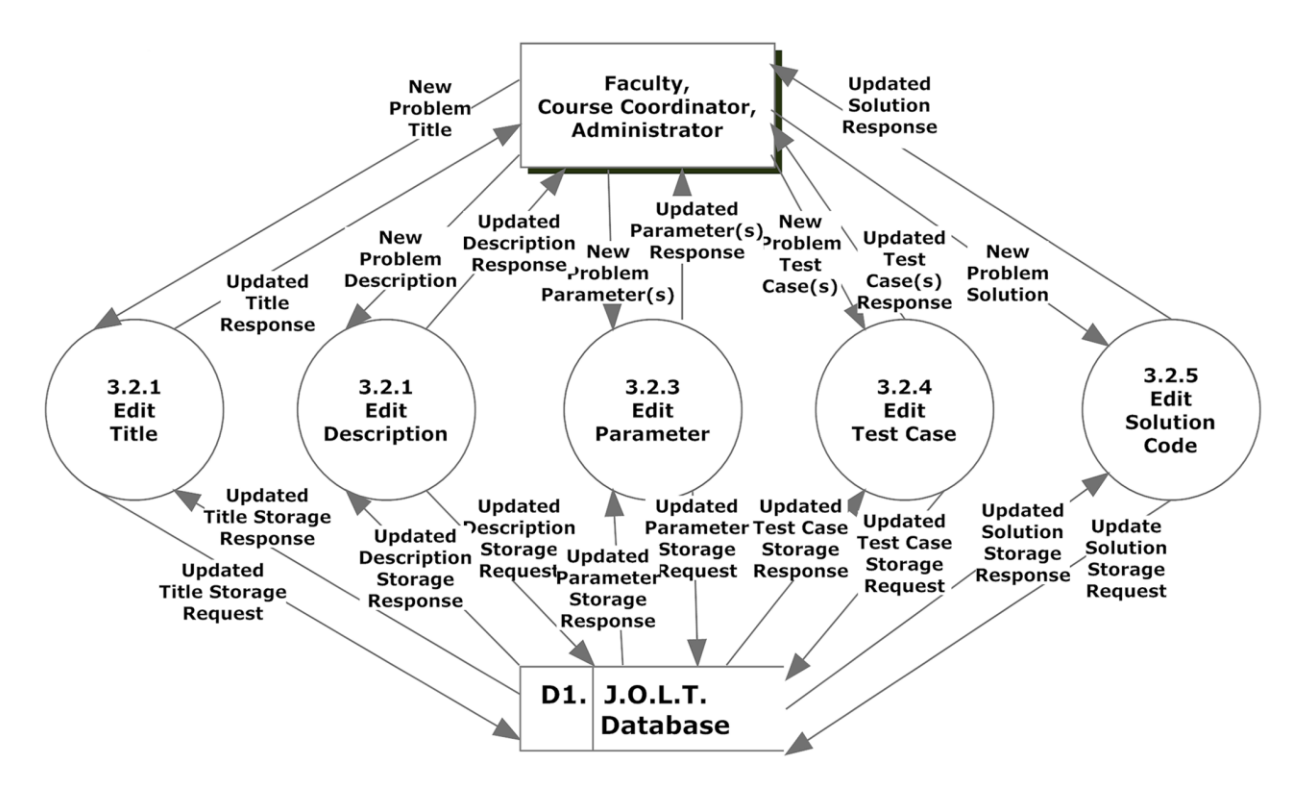

#### <span id="page-10-0"></span>**3.3.3 Process 3.3 Level 2 Create Problem Set**

This diagram represents a breakdown of how a problem set is created by a Faculty, Course Coordinator, or Administrator user.

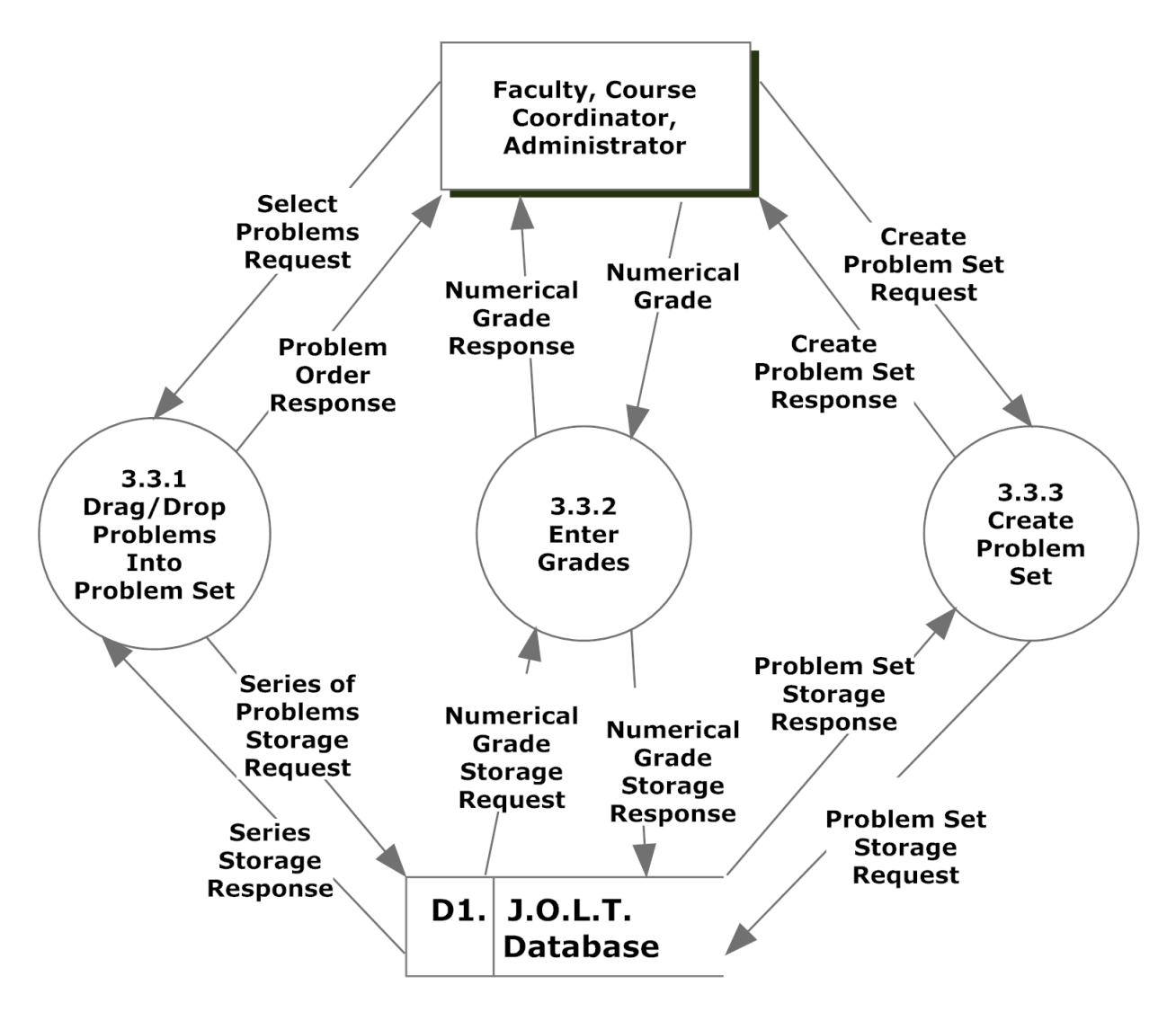

# <span id="page-11-0"></span>**3.3.4 Process 3.4 Level 2 Edit Problem Set**

This diagram represents a breakdown of how a problem set is edited by a Faculty, Course Coordinator, or Administrator user.

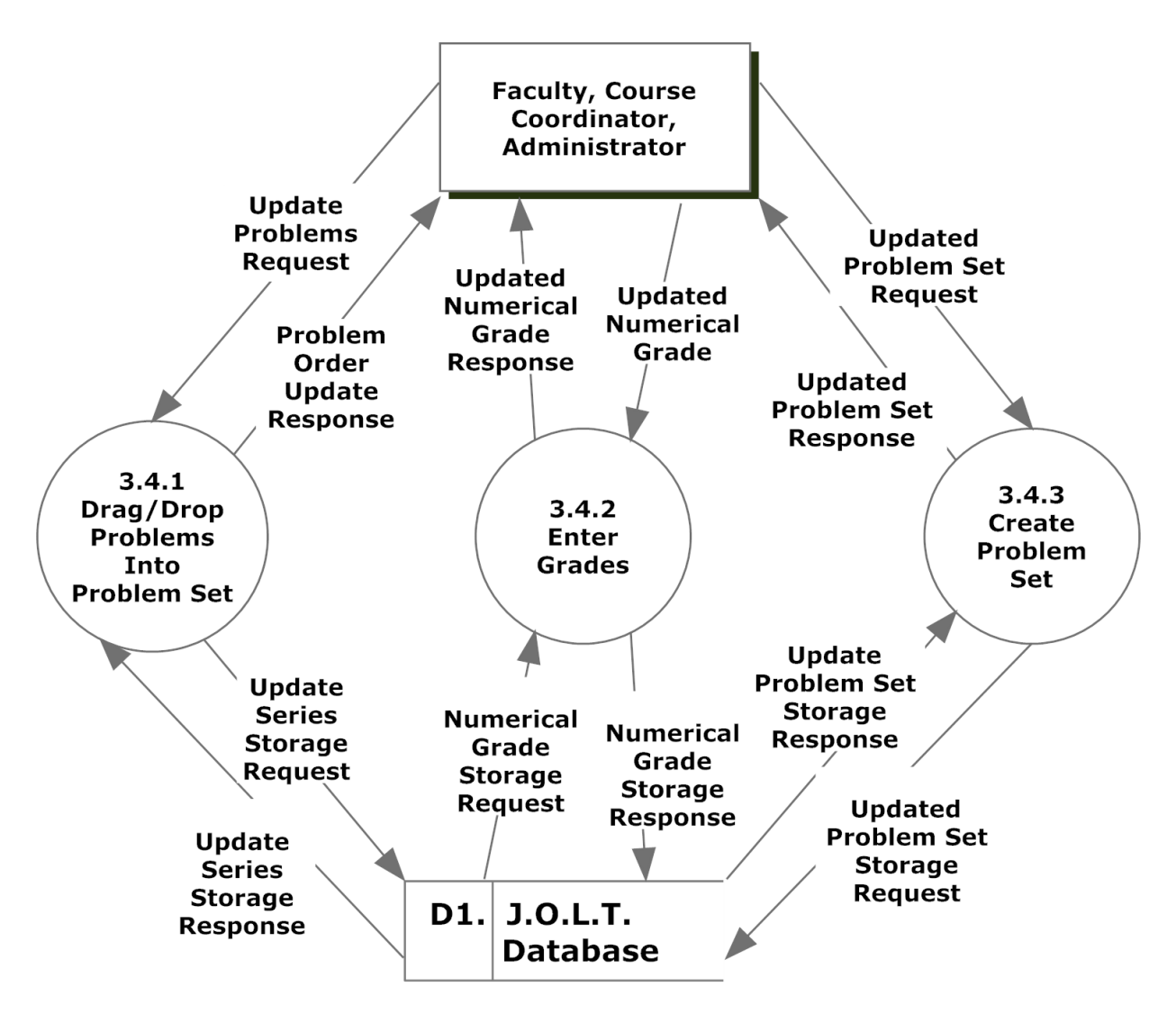

# <span id="page-12-0"></span>*3.4 Process 4 Level 1 Manage Courses*

This diagram represents a breakdown of how courses are managed by Faculty, Course Coordinator, or Administrator users.

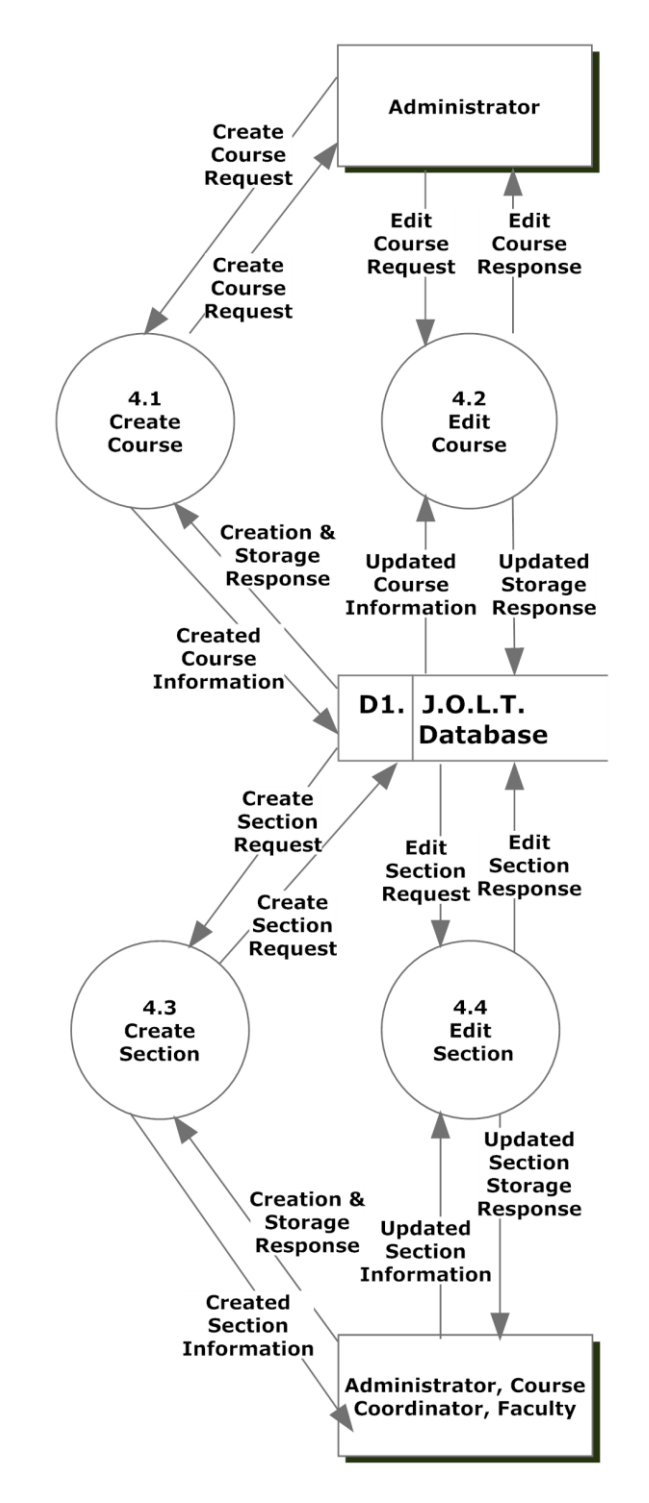

.

### <span id="page-13-0"></span>**3.4.1 Process 4.1 Level 2 Create Course**

This diagram represents a breakdown of how course is by an Administrator user.

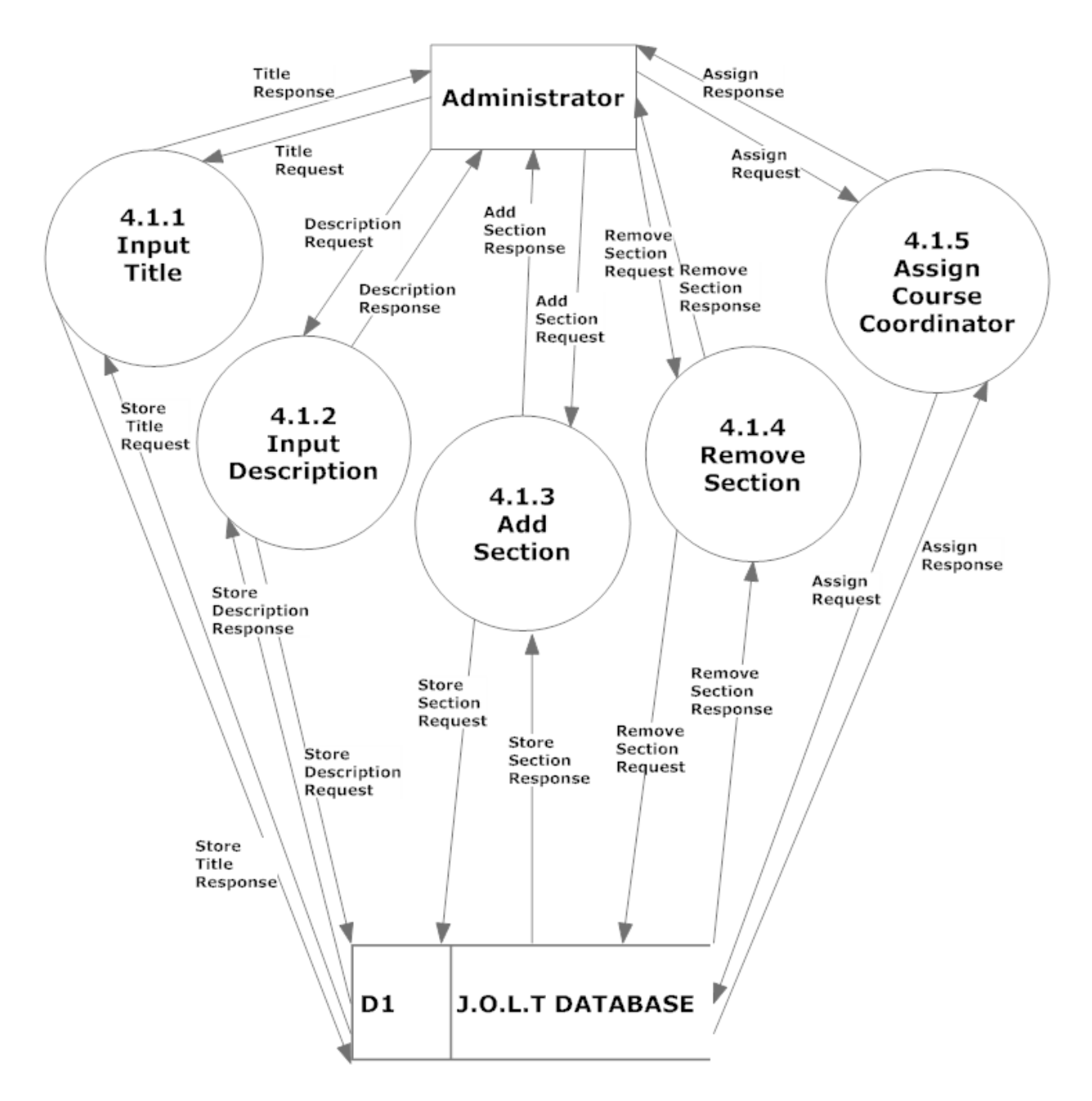

# <span id="page-14-0"></span>**3.4.2 Process 4.2 Level 2 Edit Course**

This diagram represents a breakdown of how a course is edited by an Administrator user.

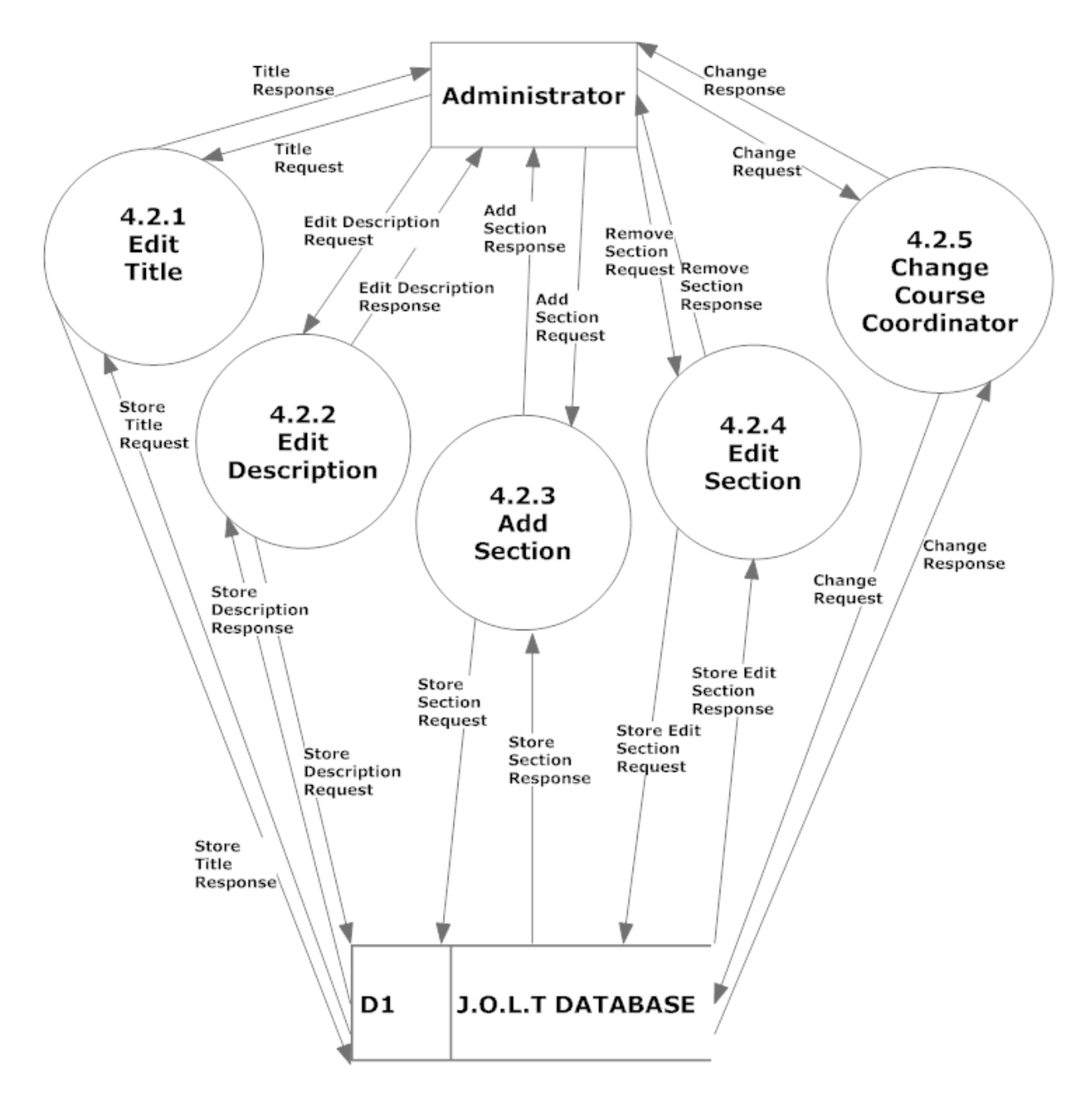

#### <span id="page-15-0"></span>**3.4.3 Process 4.3 Level 2 Create Section**

This diagram represents a breakdown of how a section is created by an Administrator and Course Coordinator user.

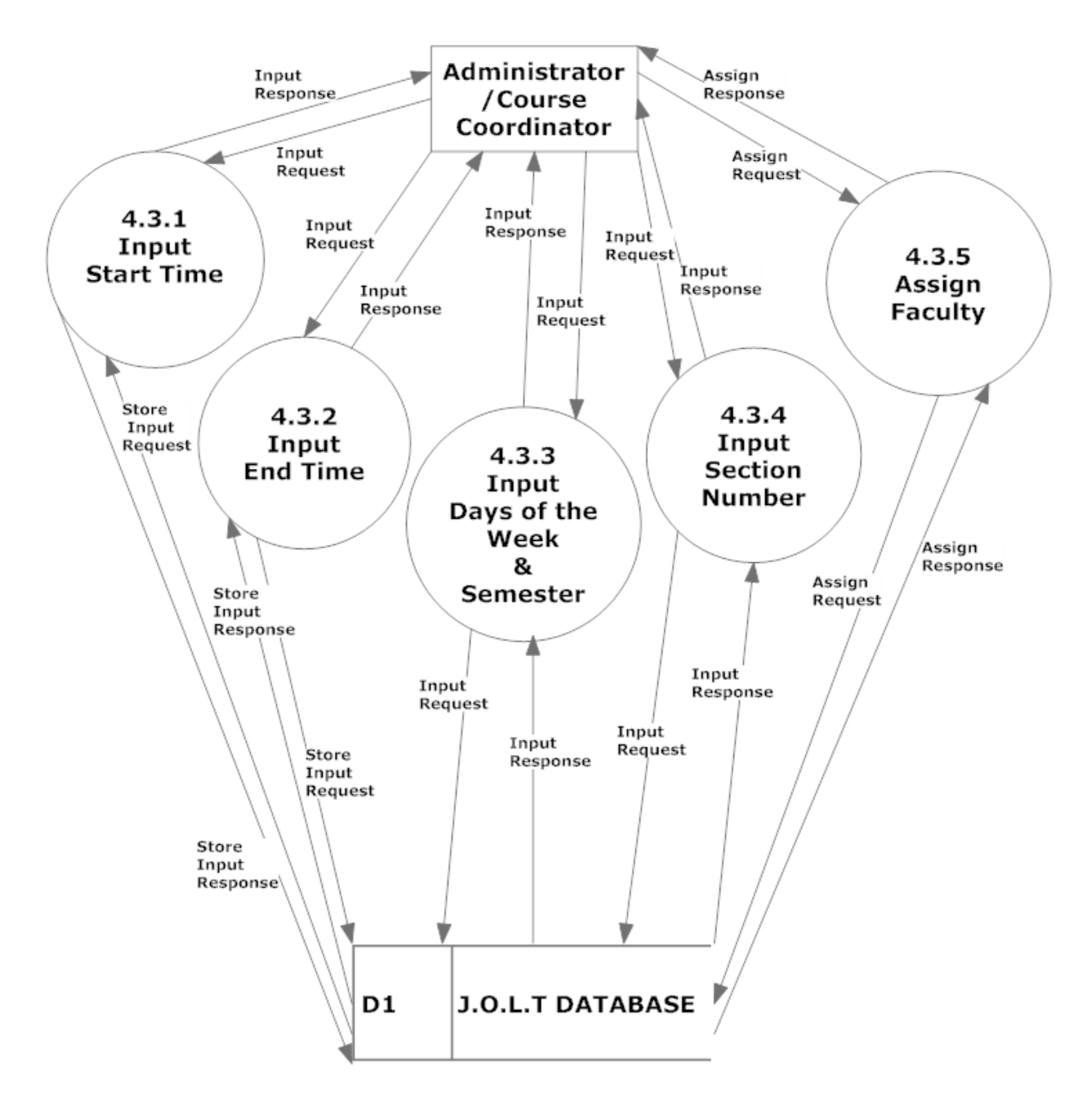

### <span id="page-16-0"></span>**3.4.4 Process 4.4 Level 2 Edit Section**

This diagram represents a breakdown of how a section is edited by an Administrator and Course Coordinator user.

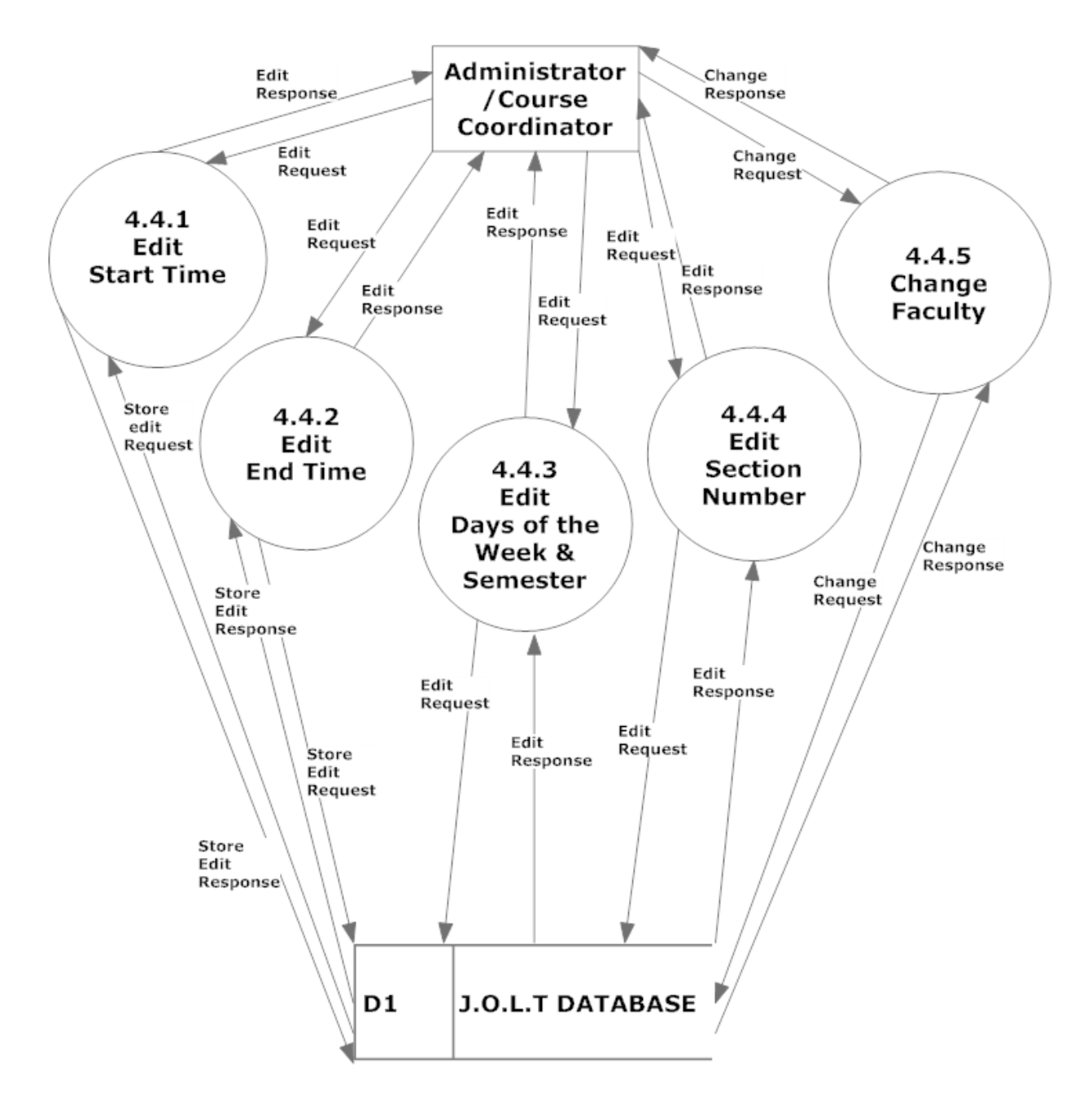

# <span id="page-17-0"></span>*3.5 Process 5 Level 1 Registration*

This diagram represents a breakdown of how students register with the system.

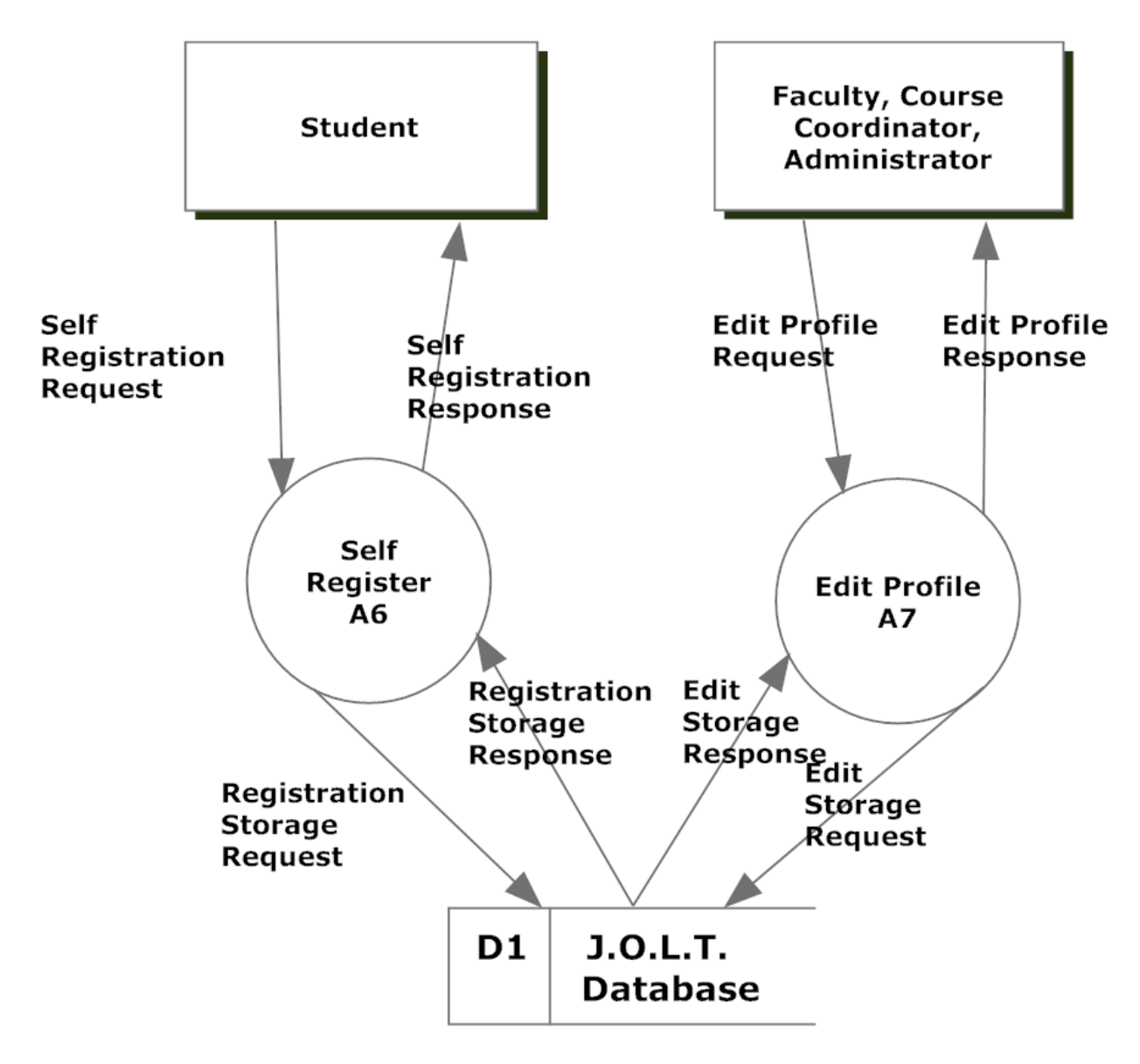

The containing processes are represented as Activity Diagrams, per request of the client. Please reference Diagrams "A6" and "A7" in the Activity Diagram Document.

#### <span id="page-18-0"></span>*3.6 Process 6 Level 1 Authentication*

This diagram represents a breakdown of how authentication is handled within JOLT.

This process is represented as an Activity Diagram, per request of the client. Please reference Diagram "A8" in the Activity Diagram Document.

# <span id="page-19-0"></span>*3.7 Process 7 Level 1 Manage Pools*

This diagram represents a breakdown of how pools are managed with JOLT for Faculty, Course Coordinators, and the Administrator.

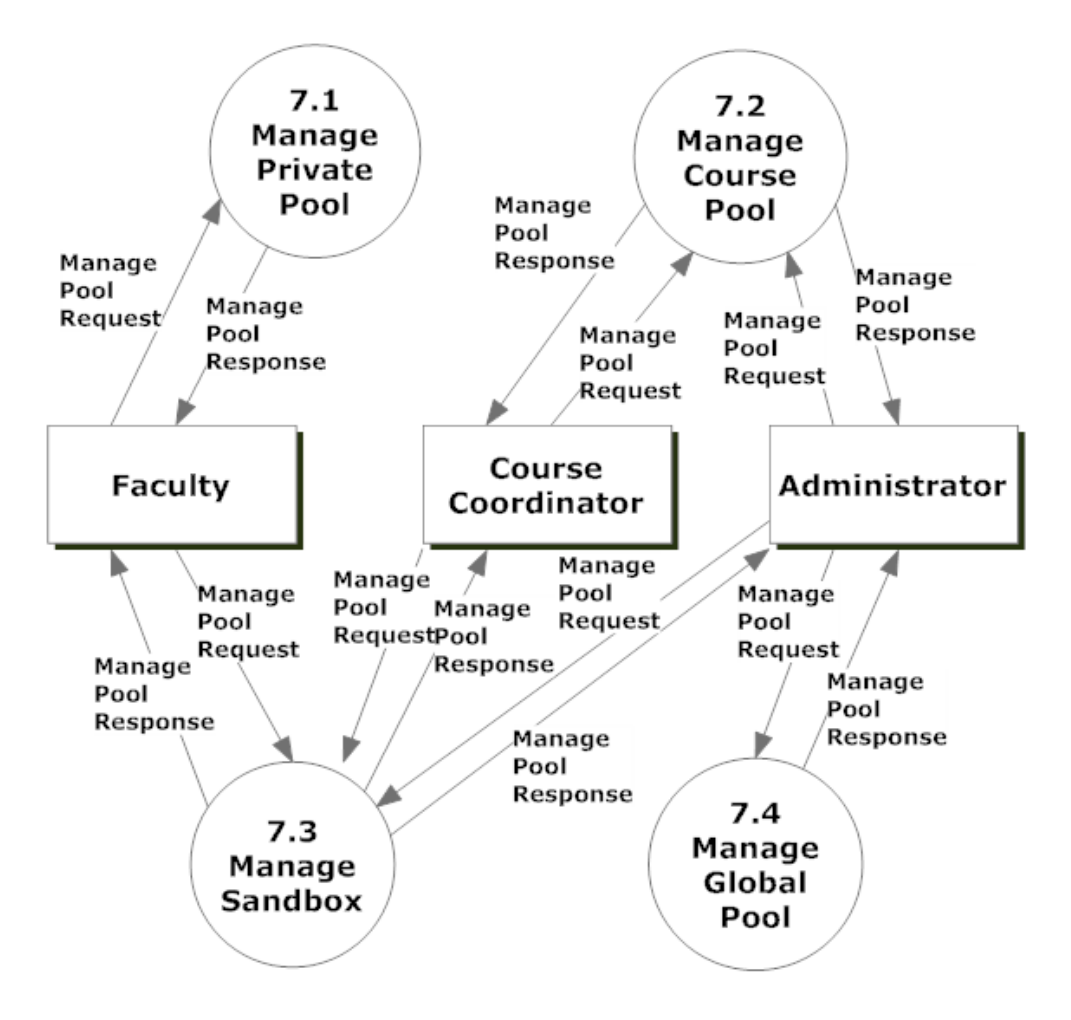

#### <span id="page-20-0"></span>**3.7.1 Process 7.1 Level 2 Manage Private Pool**

This diagram represents a breakdown of how a private pool is managed by a Faculty, Course Coordinator, or Administrator user.

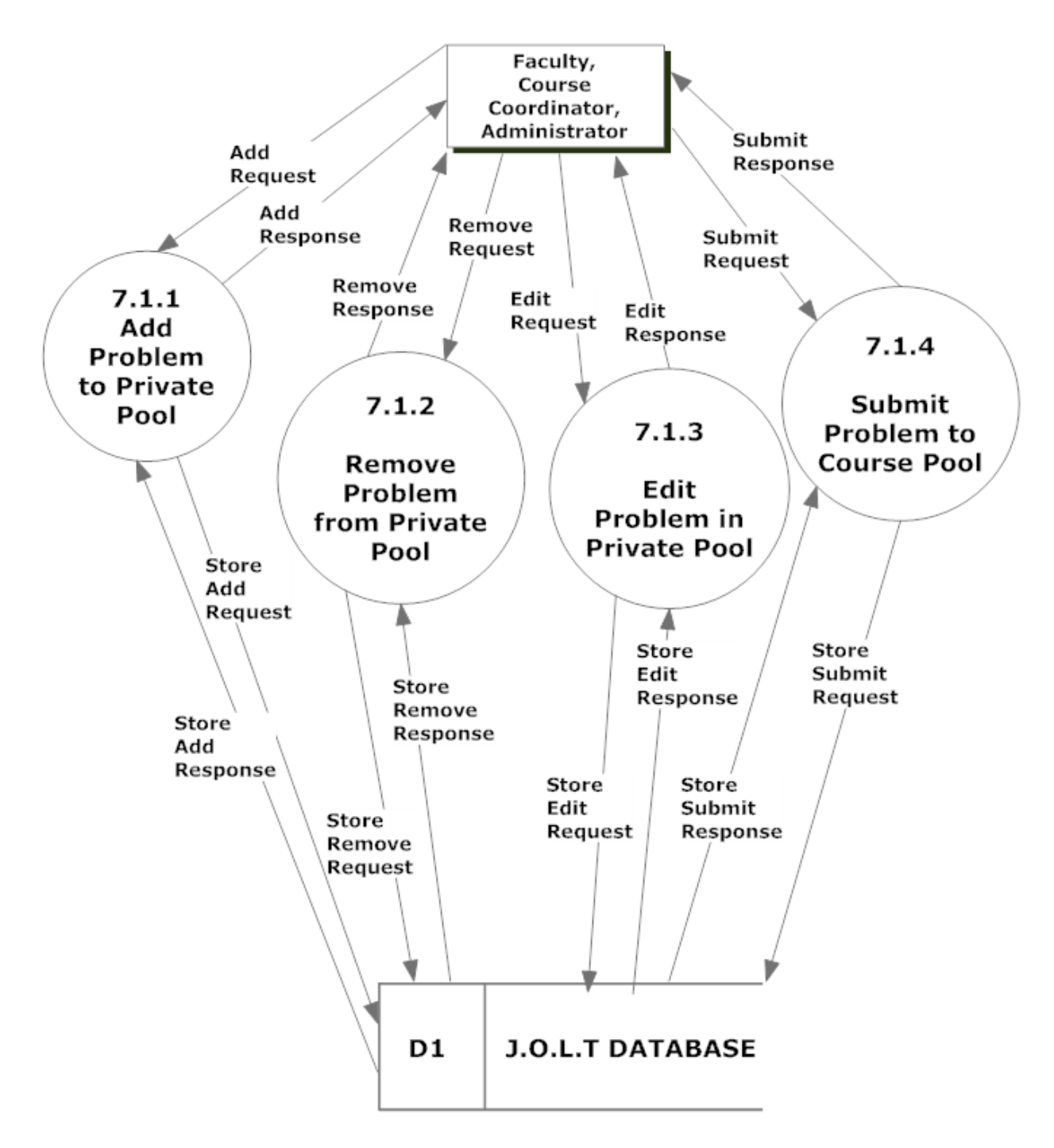

#### <span id="page-21-0"></span>**3.7.2 Process 7.2 Level 2 Manage Course Pool**

This diagram represents a breakdown of how a course pool is managed by a Course Coordinator, or Administrator user.

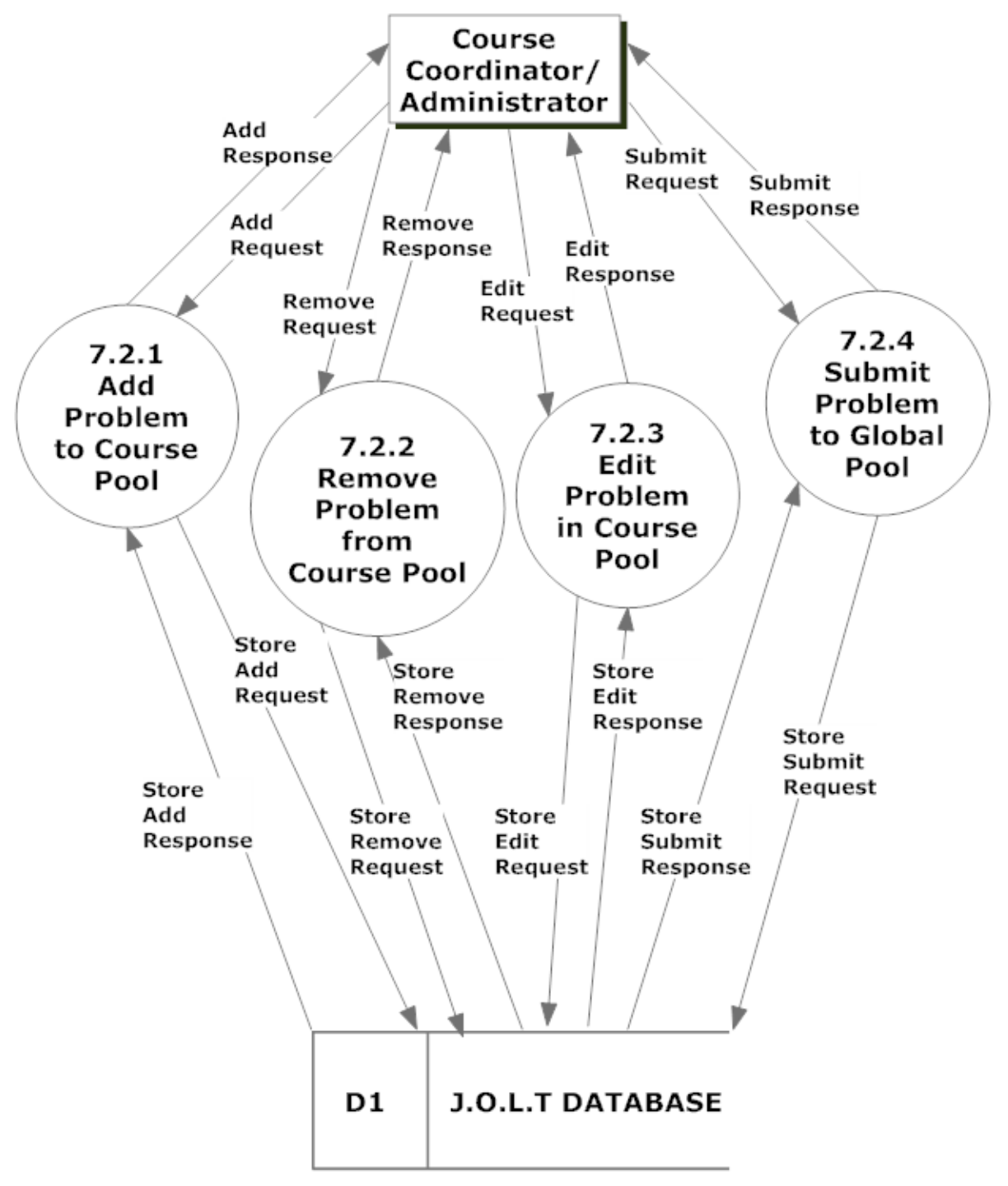

#### <span id="page-22-0"></span>**3.7.3 Process 7.3 Level 2 Manage Sandbox**

This diagram represents a breakdown of how a sandbox is managed by a Faculty, Course Coordinator, or Administrator user.

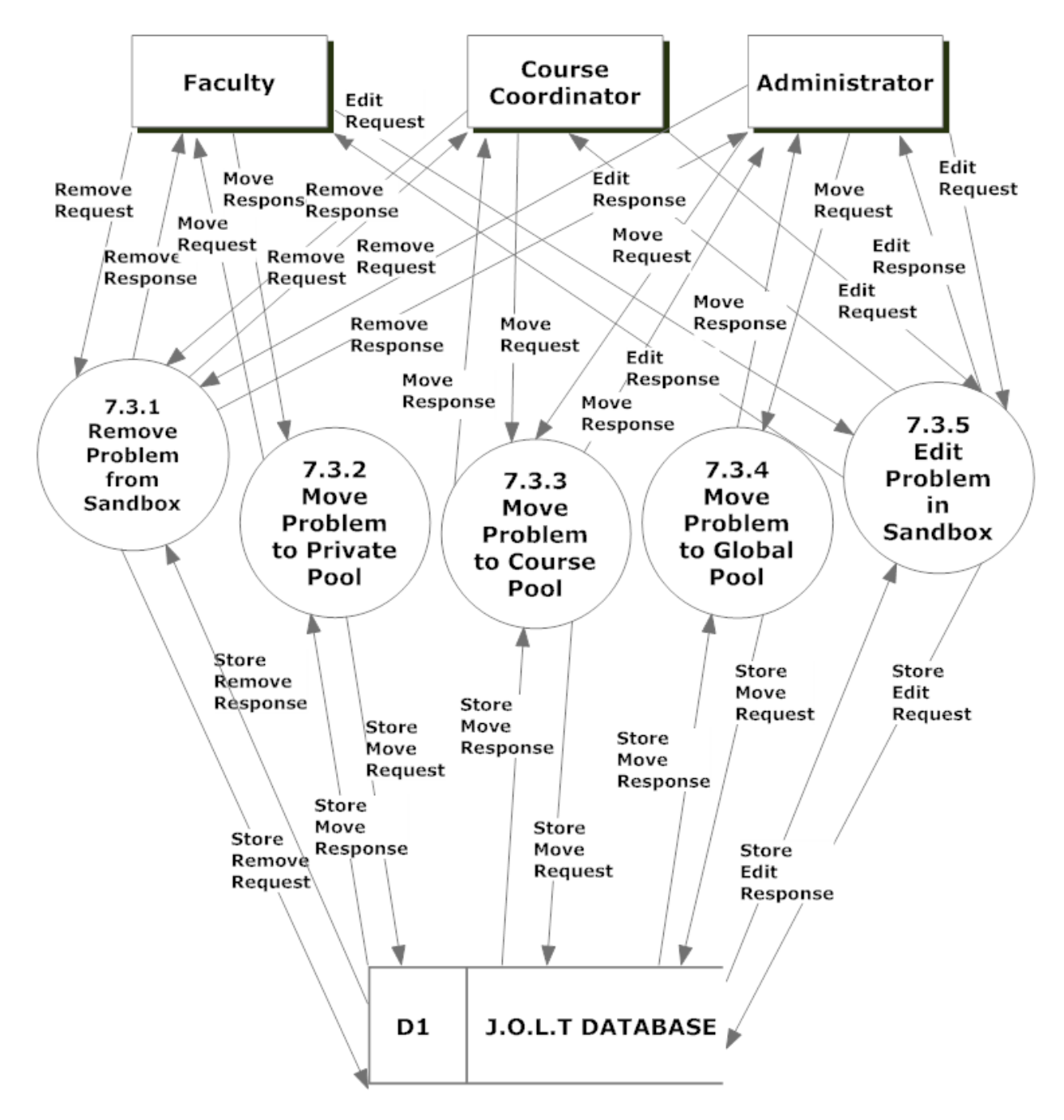

### <span id="page-23-0"></span>**3.7.4 Process 7.4 Level 2 Manage Global Pool**

This diagram represents a breakdown of how the Global Pool is managed by the Administrator user.

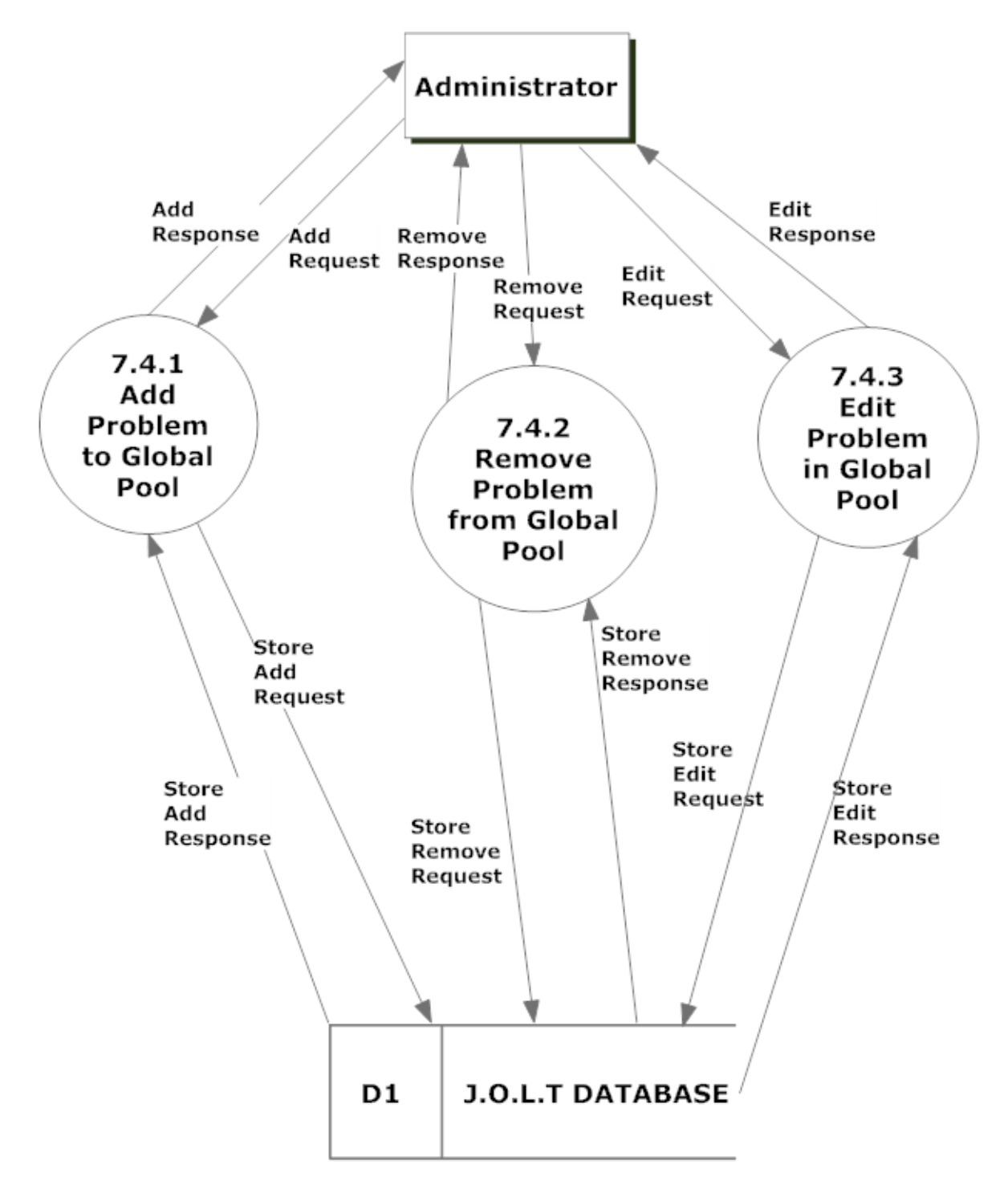

## <span id="page-24-0"></span>*3.8 Process 8 Level 1 Manage Users*

This diagram represents a breakdown of how users are managed by Course Coordinator, or Administrator users.

Please note that the details for Unlocking, enabling, and disabling accounts have not been established, so those processes (8.4, 8.5, 8.6, respectively) have not been broken down.

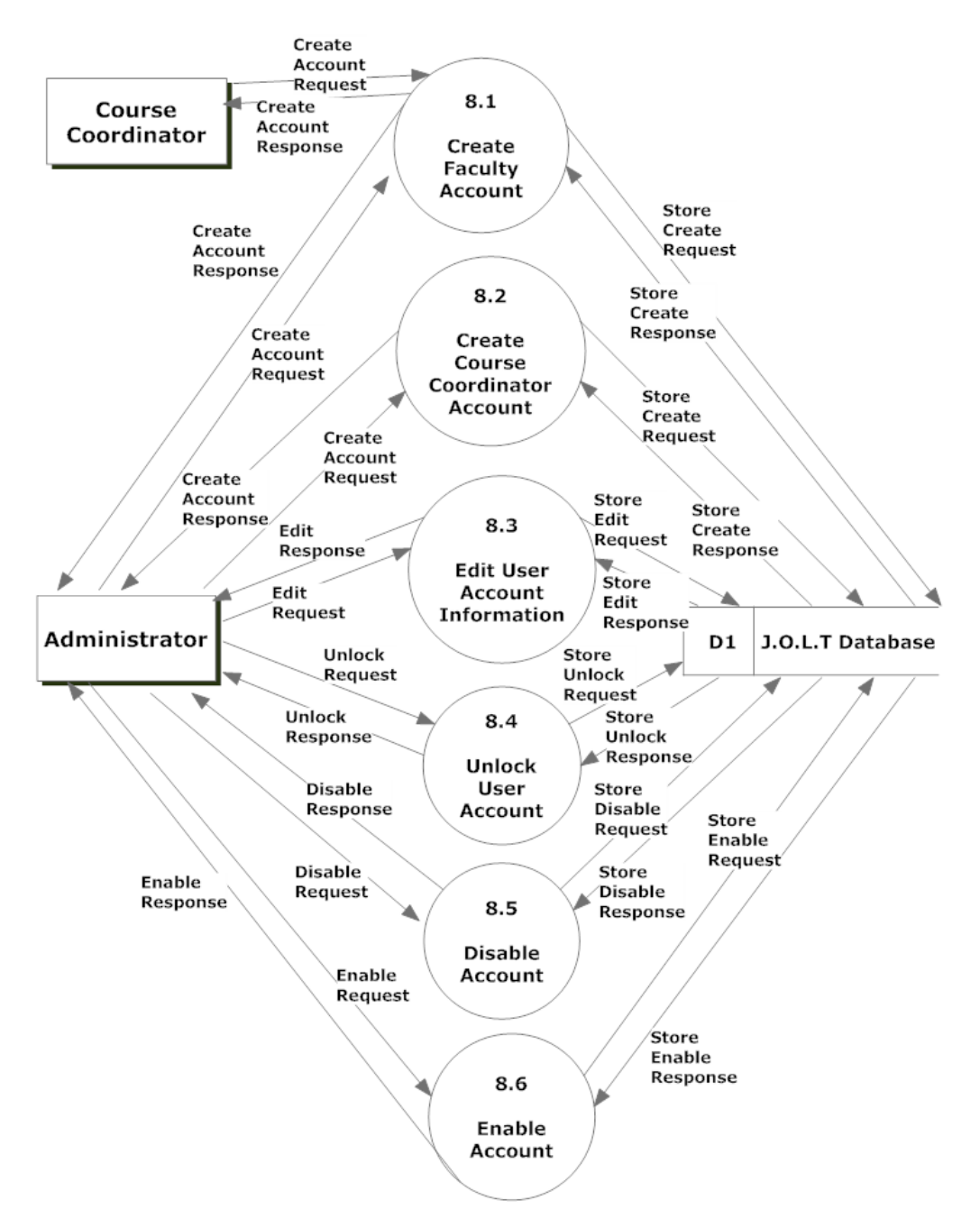

#### <span id="page-25-0"></span>**3.8.1 Process 8.1 Level 2 Create Faculty Account**

This diagram represents a breakdown of how the Faculty Accounts are created.

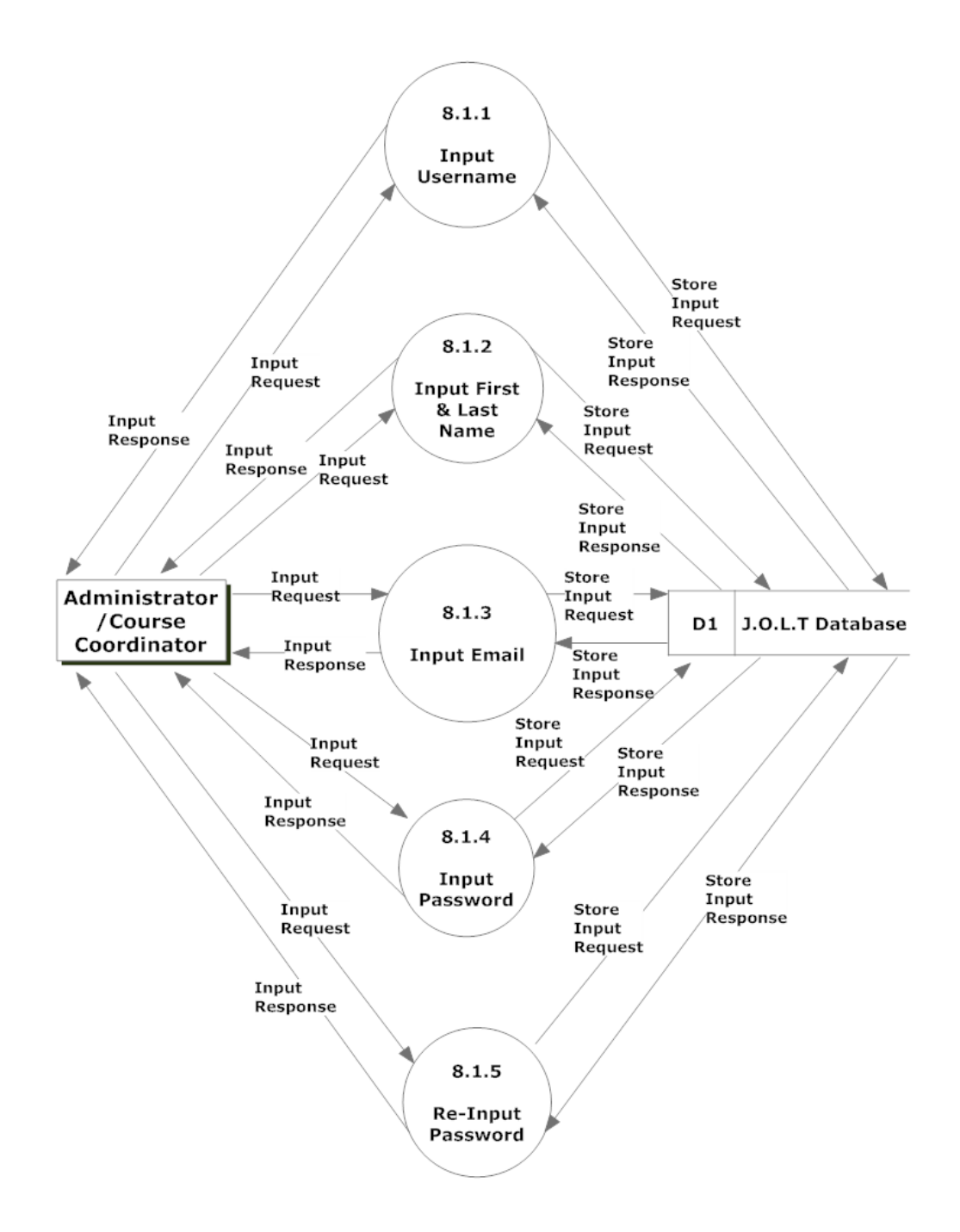

#### <span id="page-26-0"></span>**3.8.2 Process 8.2 Level 2 Create Course Coordinator Account**

This diagram represents a breakdown of how the Course Coordinator accounts are created.

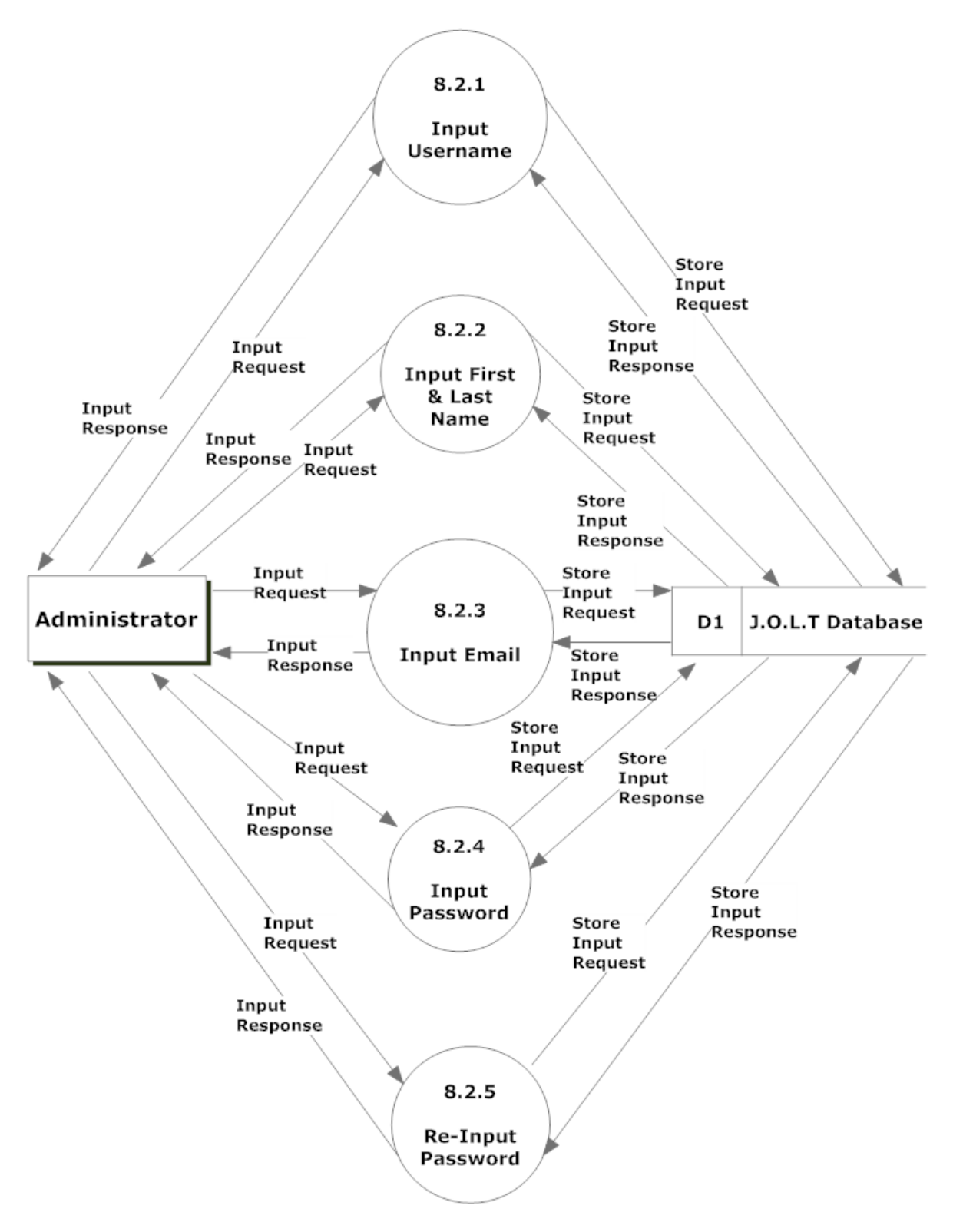

#### <span id="page-27-0"></span>**3.8.3 Process 8.3 Level 2 Edit User Account Information**

This diagram represents a breakdown of how user accounts are edited.

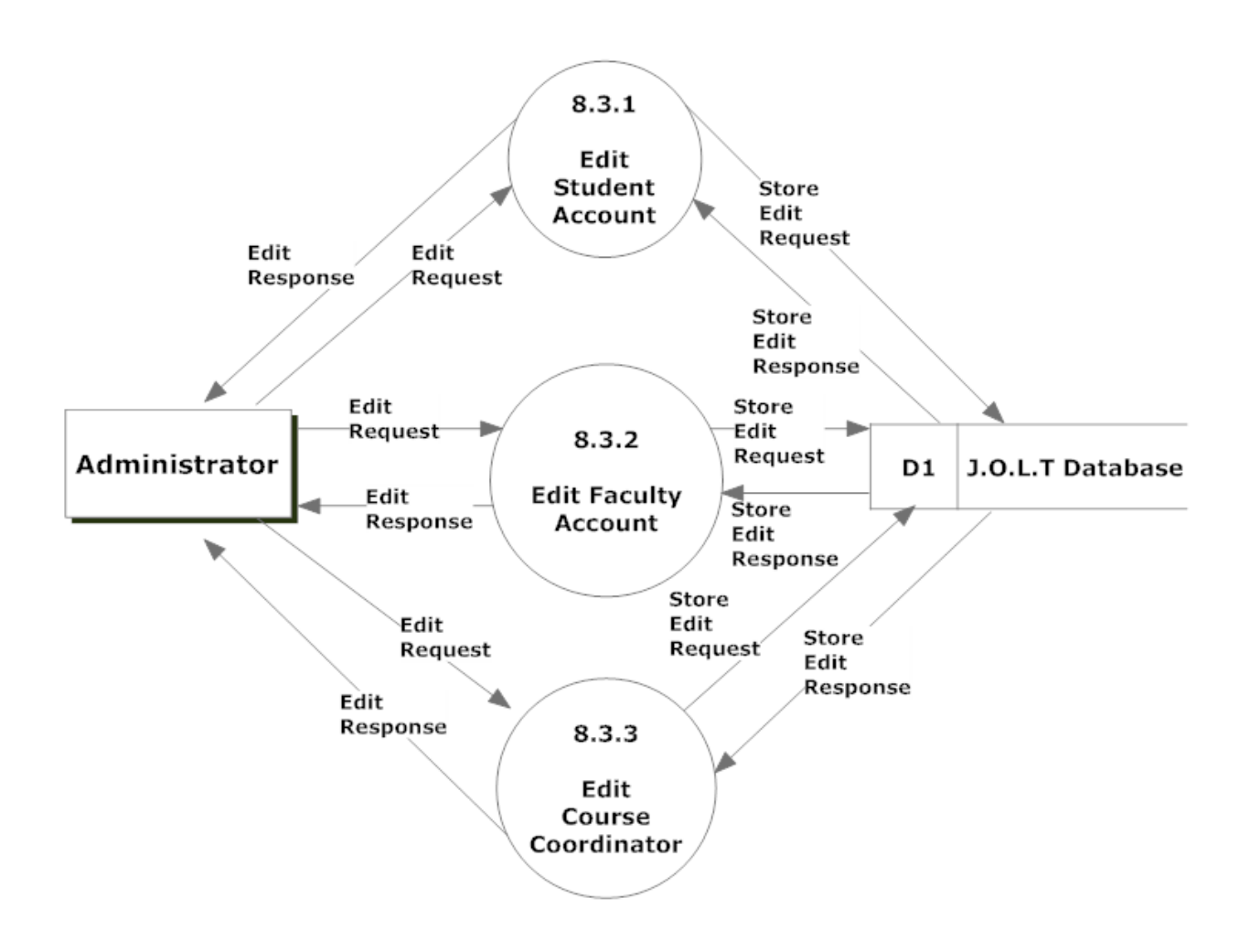

# <span id="page-28-0"></span>**3.8.4 Process 8.3.1 Level 3 Edit Student Account**

This diagram represents a breakdown of how student accounts are edited.

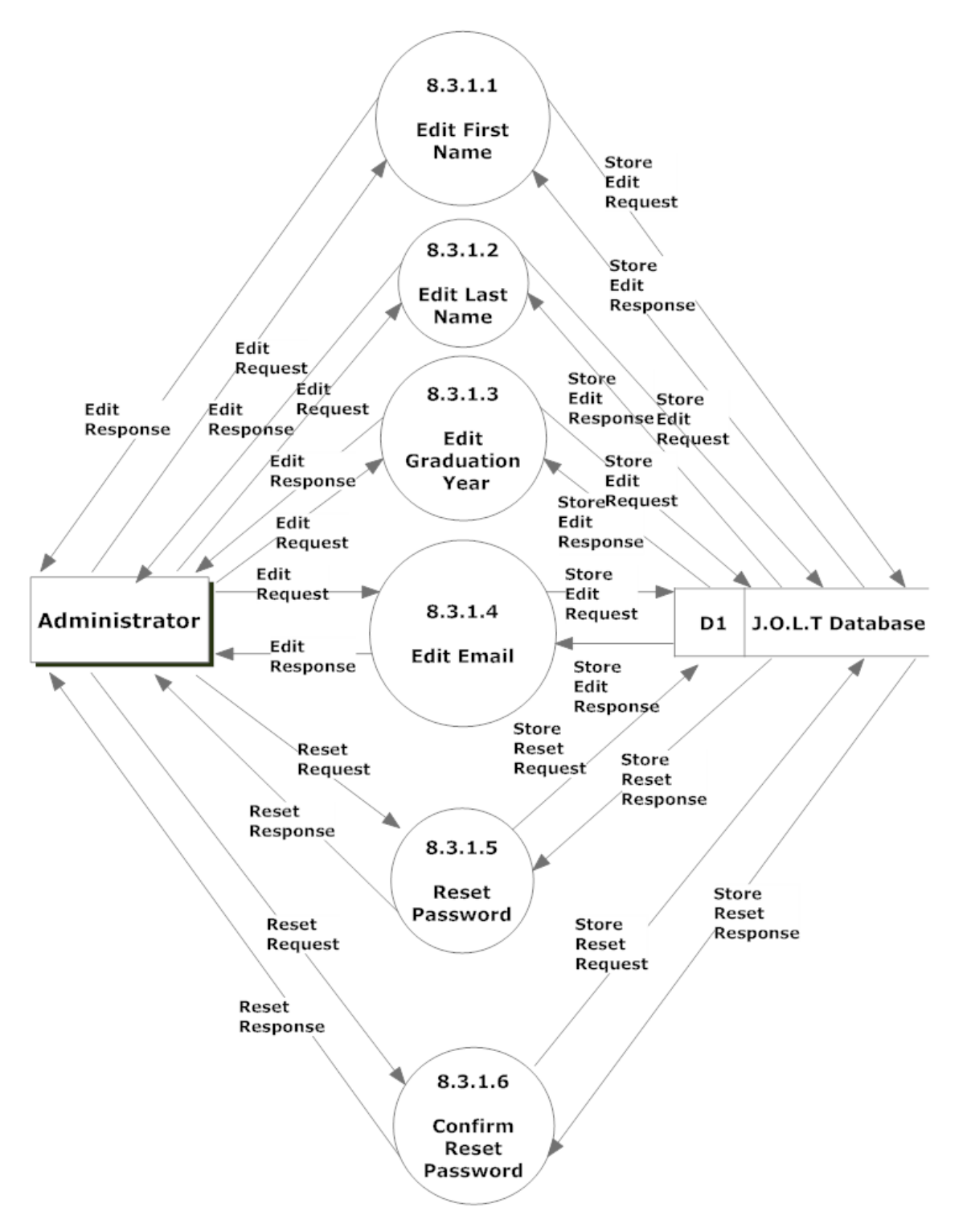

### <span id="page-29-0"></span>**3.8.5 Process 8.3.2 Level 3 Edit Faculty Account**

This diagram represents a breakdown of how faculty accounts are edited.

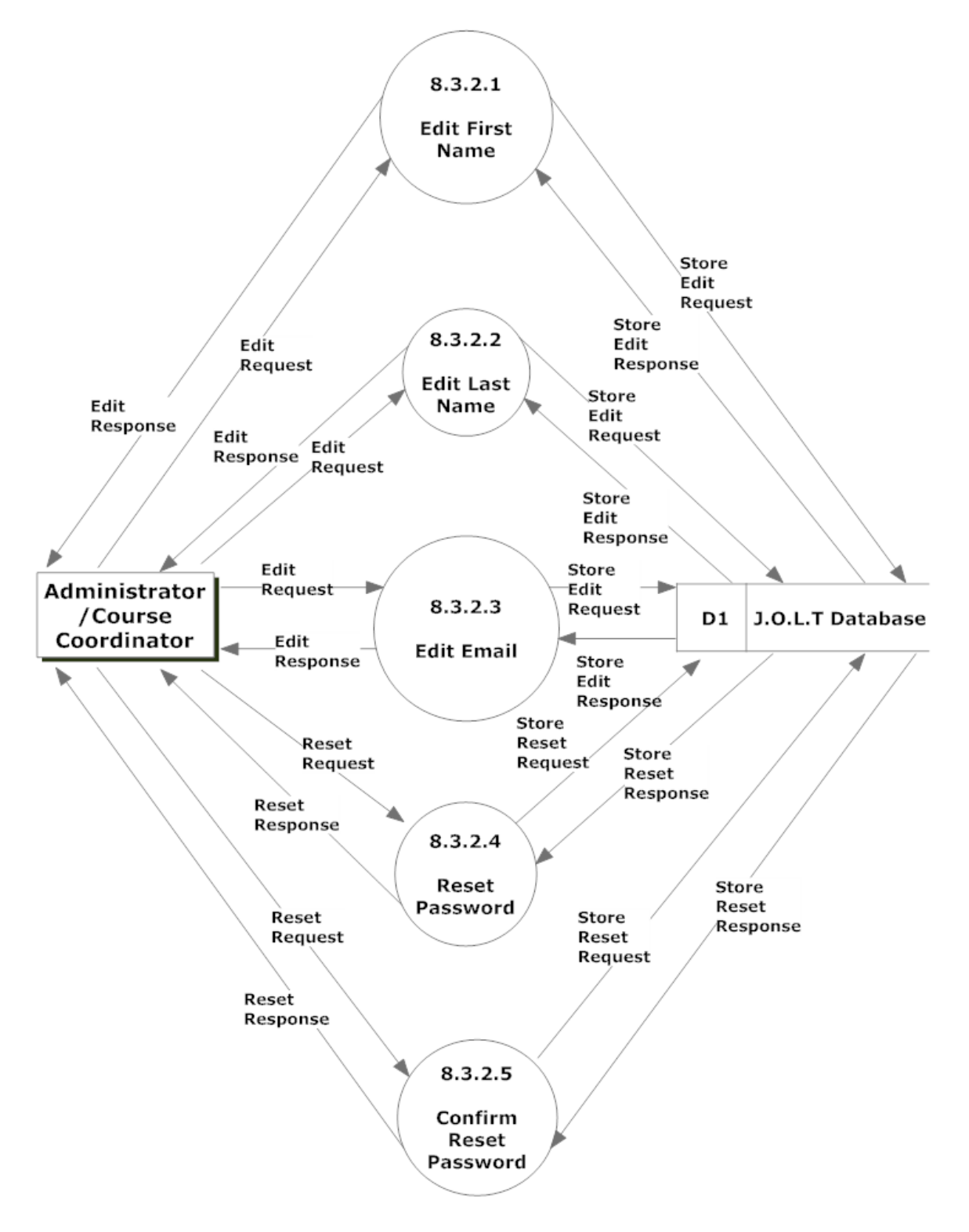

#### <span id="page-30-0"></span>**3.8.6 Process 8.3.3 Level 3 Edit Course Coordinator Account**

This diagram represents a breakdown of how course coordinator accounts are edited.

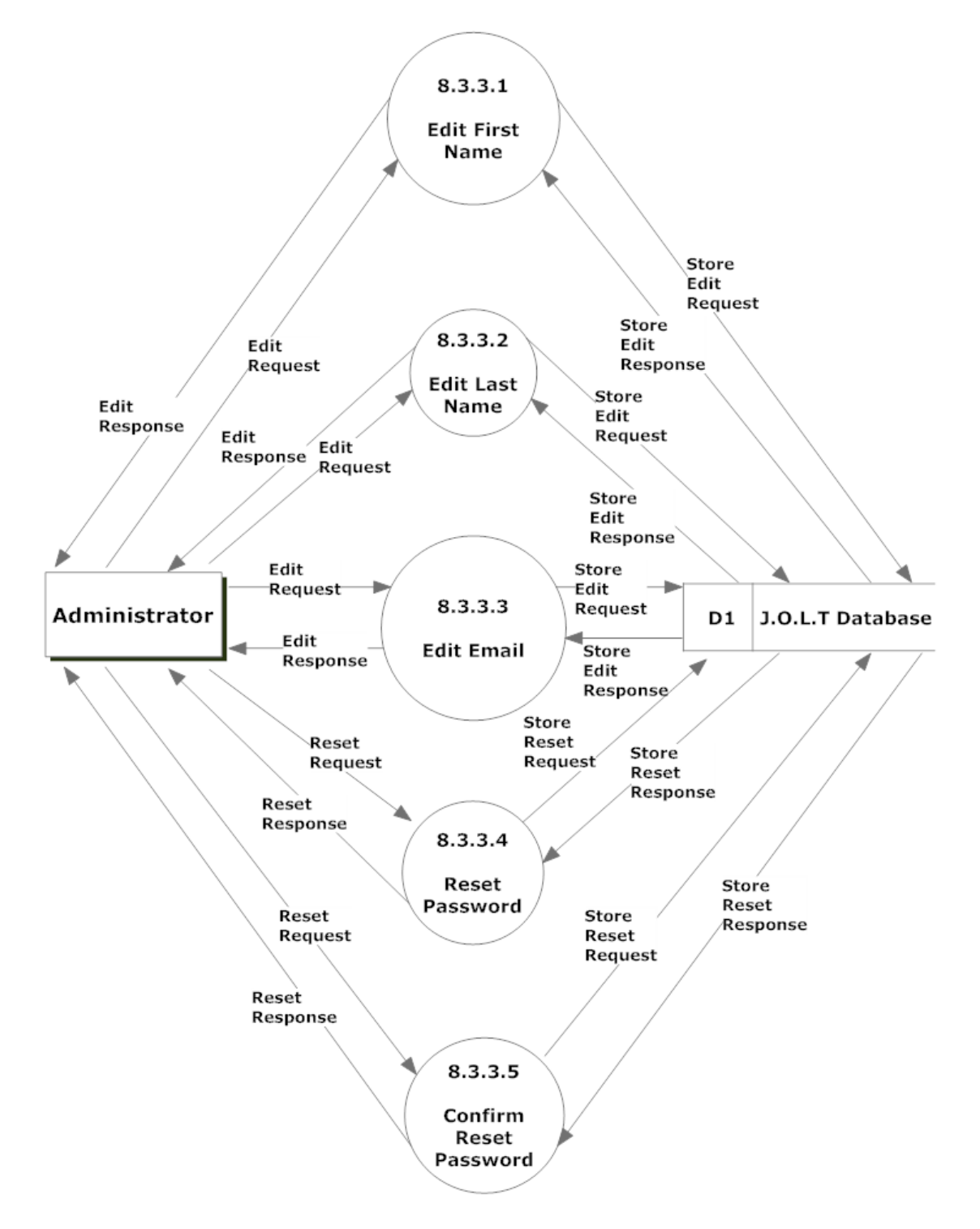